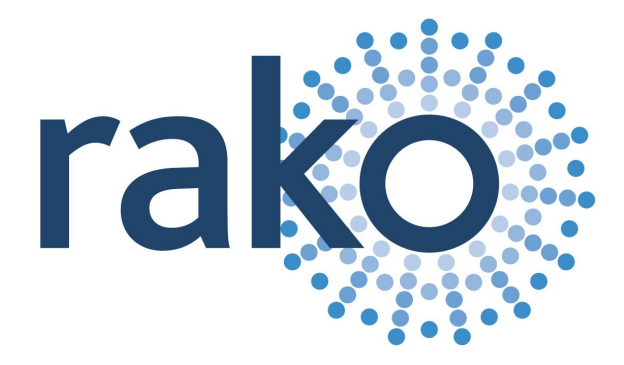

# <span id="page-0-0"></span>Rako WRA-232

<span id="page-0-1"></span>*TCP / RS232 Interface*

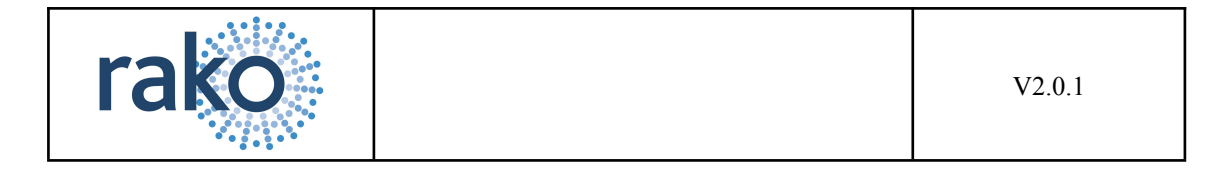

# <span id="page-1-0"></span>*Table of Contents*

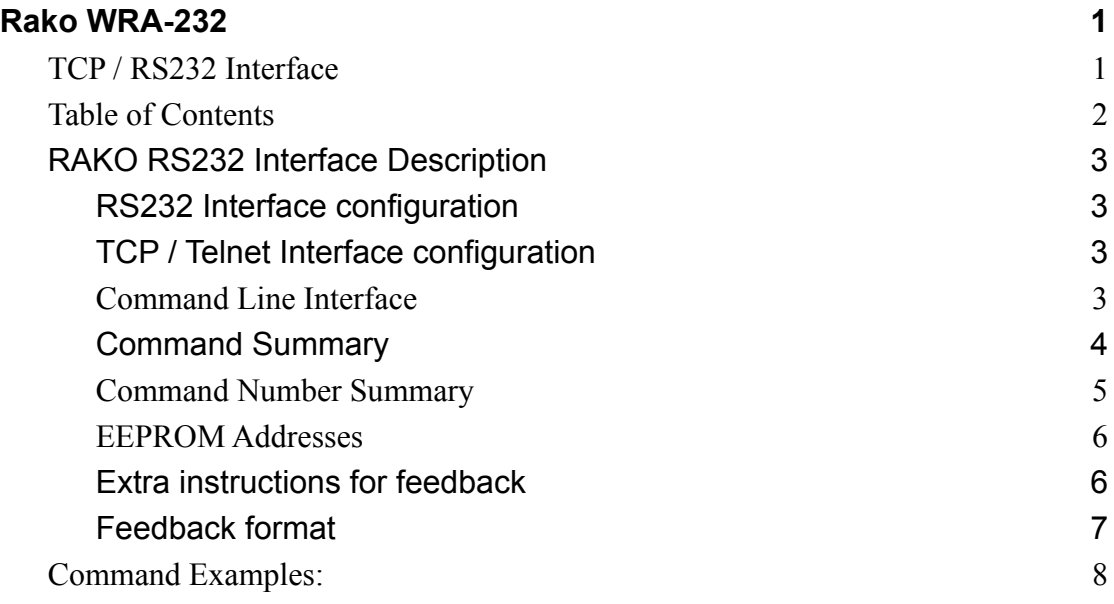

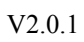

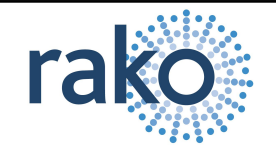

## <span id="page-2-0"></span>*RAKO RS232 Interface Description*

## <span id="page-2-1"></span>**RS232 Interface configuration**

The flow control should be set to Xon/Xoff or None.

The WRA-232 Interface uses the following configuration:

9600 bps, No Parity, 8 Data bits, 1 stop bit.

The Baud rate can be changed via the Configuration section of the web pages.

The flow control should be set to Hardware or None.

The Bi-directional RS232 Interface uses the CTS line to indicate it is in a state to receive commands (Hardware flow control). If the CTS line is not connected or the connecting equipment does not implement hardware flow control, care must be taken to either not send commands too quickly or wait for the ">" prompt following a command. Due to the extra power requirement, the Bi-directional RS232 Interface MUST be powered by an external supply of 9 to 15V DC @ 50mA or from the Wired Network.

## <span id="page-2-2"></span>**TCP / Telnet Interface configuration**

The WRA-232 has a single TCP connection available on port 9761.

The setup software also uses this port. Ideally, provision should be made to disconnect the TCP connection when required.

## <span id="page-2-3"></span>**Command Line Interface**

The interface indicates it is waiting for a command by issuing the ">" character. Characters sent to the interface are echoed. The interface interprets text commands and, where necessary, encodes and transmits the appropriate message via the radio link. The interface is not case sensitive. Each command consists of the following:

[COMMAND] <VALUE>

The command is terminated with a carriage-return or ampersand character and, depending on the command, has an additional argument. The argument is delimited by one or more white-spaces, tabs or colons. If the Command is valid, the interface responds with: 'OK'

If the command is invalid, the interface responds with: 'Invalid Command!'

It is not necessary to enter the full text of the command. A shortened non-ambiguous version can be used. For example the command ROOM:1 can be shortened to RO:1.

## <span id="page-2-4"></span>**Command Summary**

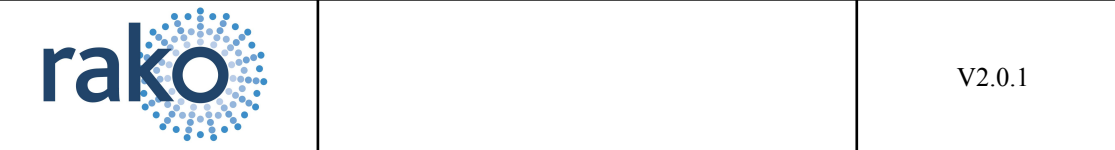

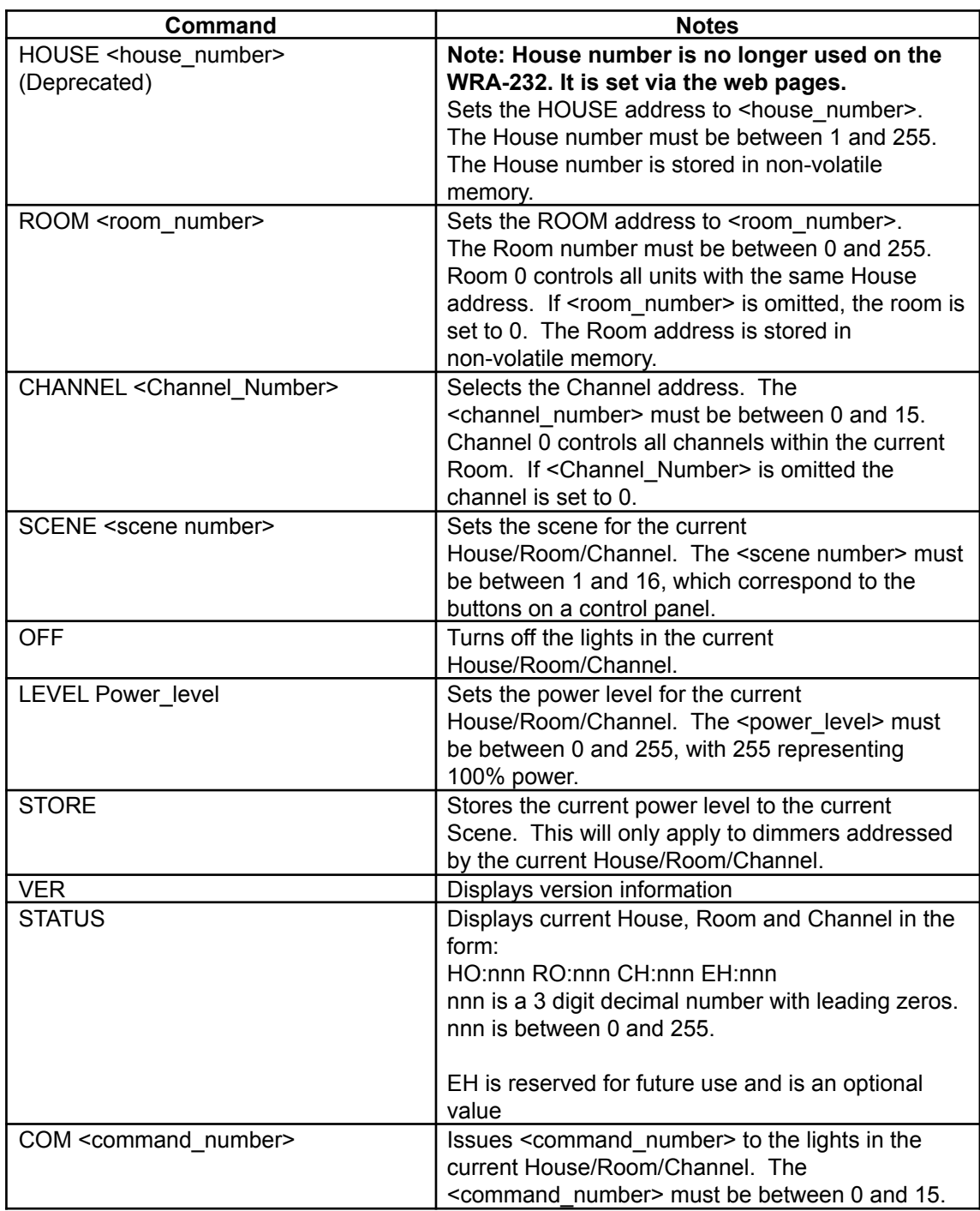

**Table 1 – Command Line Interface**

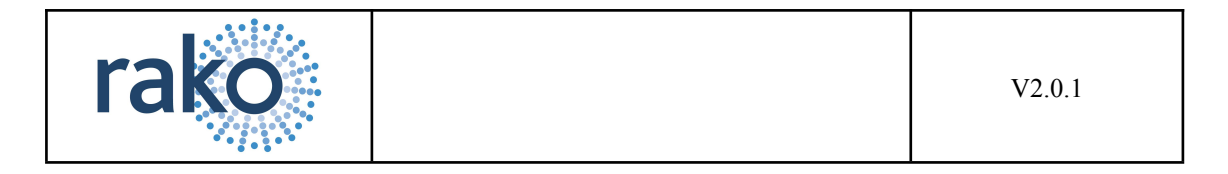

## <span id="page-4-0"></span>**Command Number Summary**

Using the COMMAND instruction, a literal command can be sent to the addressed controllers. Table 2 details the meanings of the various instructions.

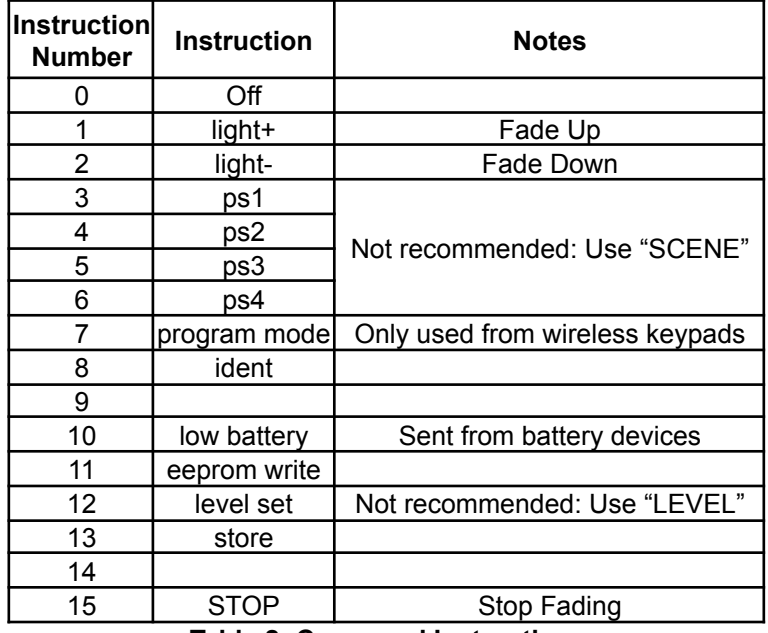

**Table 2- Command Instructions**

To fade the lights the command light+ or light- must be issued. This fades the lights at the rate determined by the value stored within the dimmer. To stop the lights fading the STOP command needs to be issued. It is not recommended to use command 3-6 instead use the "SCENE" command.

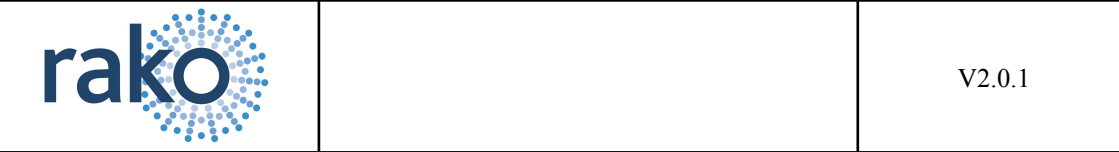

## <span id="page-5-0"></span>**EEPROM Addresses**

Information is stored in the dimmers in non-volatile or EEPROM memory. This memory can be written to using the RS232 interface. The EEPROM consists of 128 bytes of storage, some of which is used internally by the dimmer to remember the current state. ONLY THE ADDRESSES DETAILED BELOW SHOULD BE WRITTEN TO. To write data to the EEPROM area it is first necessary to set the HOUSE, ROOM and CHANNEL address of the dimmer(s). Next, the address should be set using the ADDRESS command and finally, the data should be written using the DATA command.

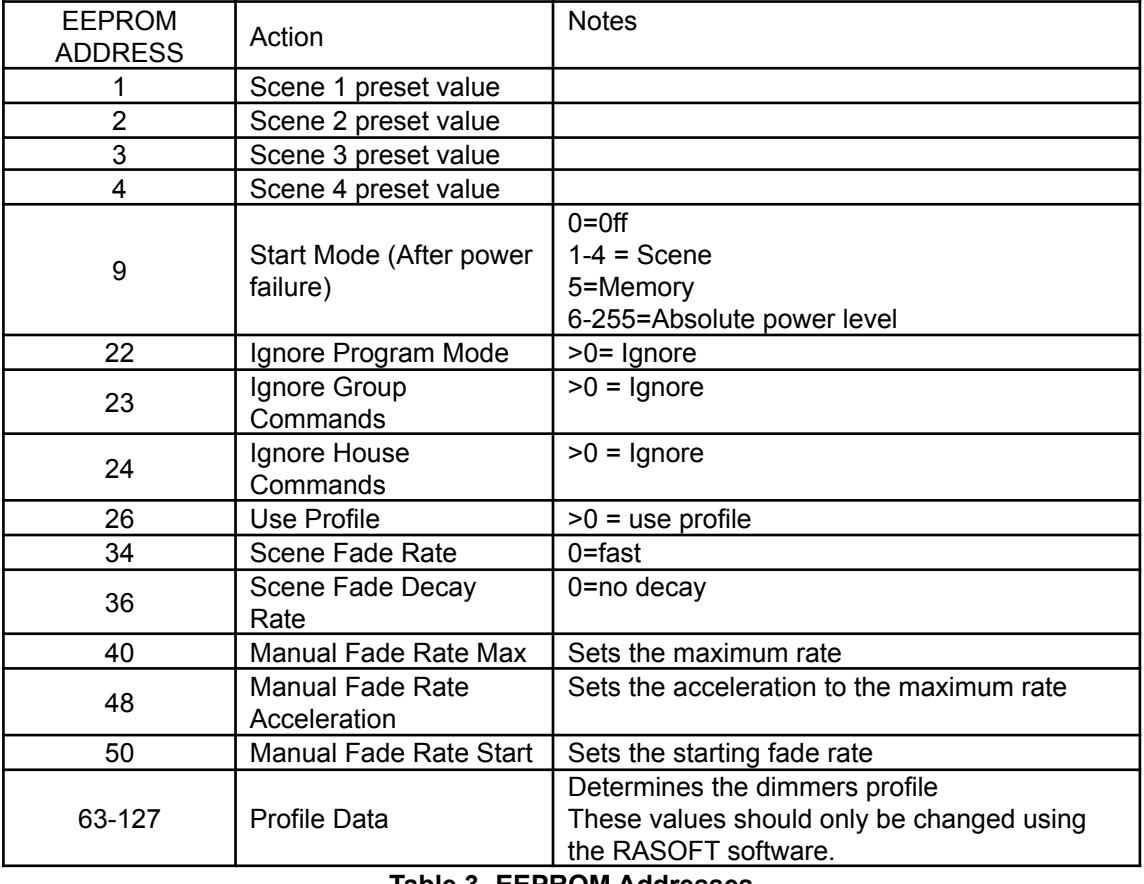

#### **Table 3- EEPROM Addresses**

Care should be taken when changing values if the channel or house number is set to zero as this will change the values on all the dimmers.

## <span id="page-5-1"></span>**Extra instructions for feedback**

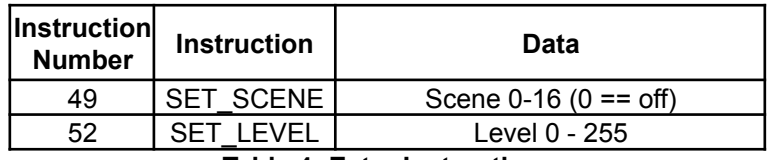

**Table 4- Extra Instructions**

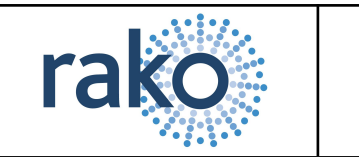

## <span id="page-6-0"></span>**Feedback format**

The WRA-232 will output received commands in the following format:

<RRR:CCC:II or <RRR:CCC:III:DDD

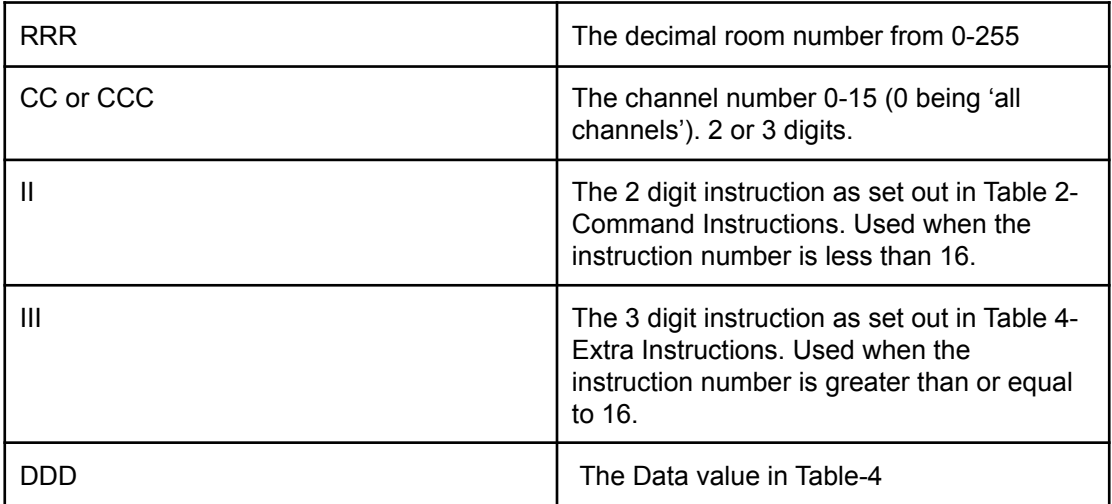

#### **Table 5- Feedback format**

*The string will always be on a separate line, start with a "<" and terminate with a CR LF.*

The unit will only output messages for the current house. The house address must first be set using the HOUSE command as described in Table 1.

The following sequence represents a controller in room 4. Note: the text in italics is for explanation and does not appear on the output.

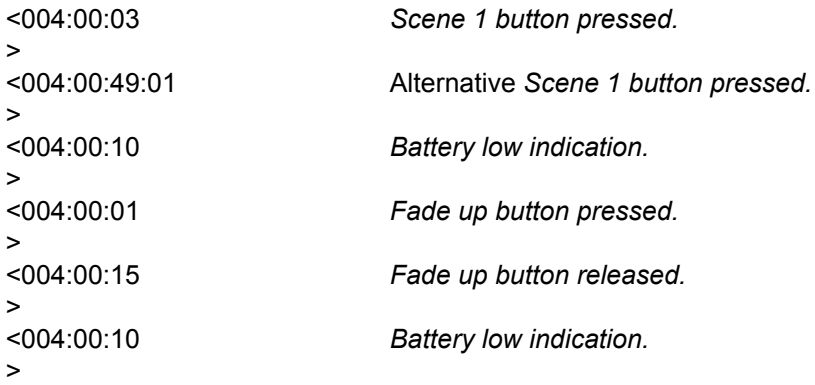

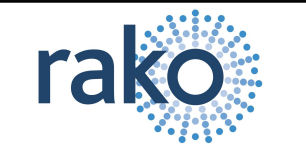

## <span id="page-7-0"></span>**Command Examples:**

This section details some typical command line examples. The '>' character is issued by the interface as is the 'OK' response. Note that the commands are not case sensitive, shortened versions of the commands and various delimiters can be used.

Multiple commands can be processed in a single TCP message.

The house and room address are stored in EEPROM within the RS232 interface and do not require resetting should a power failure occur.

#### **To set the dimmers in room 4 to scene 1 (single line format)**

ro:4&ch:0&sc:1\r\n

#### **To set the dimmers in room 4 to scene 1 with responses**

 $>$ RO:4\r\n OK >CH:0\r\n OK >SC:6\r\n OK

#### **To set the dimmers in room 4 channel 1 to 50%**

RO 4\r\n CH 1\r\n LEV 127\r\n